## **Editing Selections**

## 1 Modify

Allows you to slightly change the place or quality of a selection or mask.

BUT THERE'S A PROBLEM...

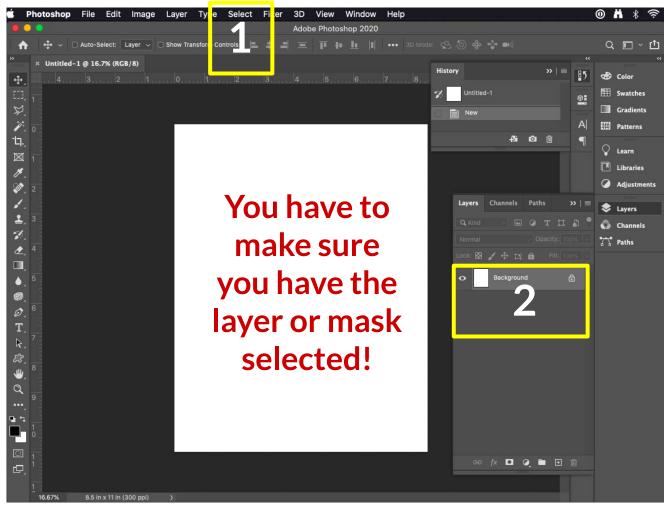

## **Managing Layers**

## 2 Groups

Hold shift to select layers and press
Command G -or-

click the folder icon at the bottom and drag layers to the new folder.

BUT THERE'S A PROBLEM...

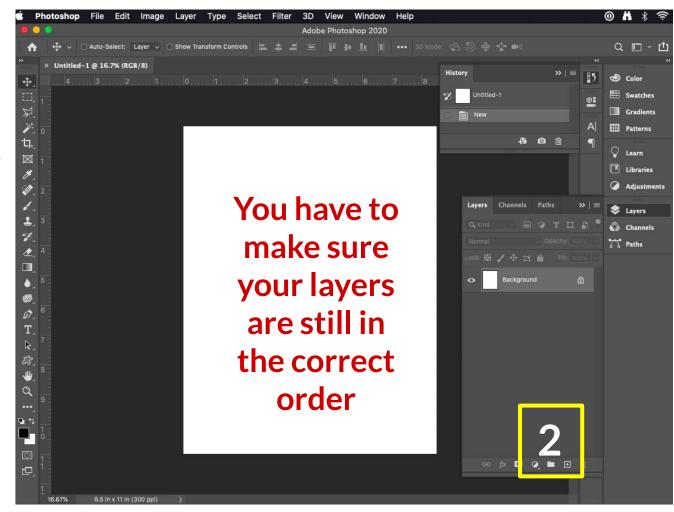